## **< 소프트웨어 사용방법 >**

**업로드 진행바**

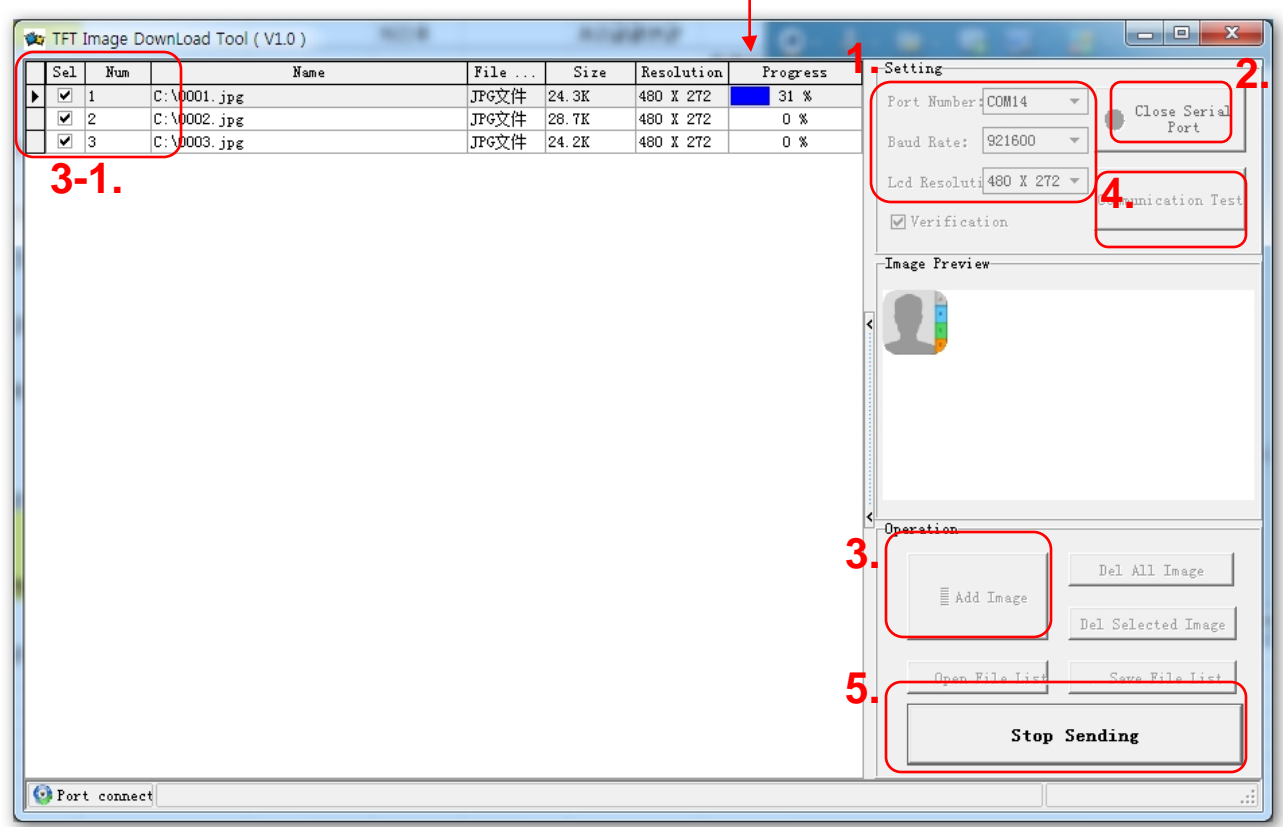

1. TFT LCD 해상도를 선택한 후 통신포트를 선택합니다. 통신속도는 921600bps입니다.

2. 시리얼 포트 연결.

3. 업로드 이미지를 추가합니다.

3-1. Num은 프로그램 코드에서 **picnum**으로 호출됩니다.

4. 연결상태 테스트. (팝업창에 **"Test OK"**라고 표시됩니다.)

5. Send File을 누르면 이미지가 Flash로 전송됩니다.